#### How To Use The NSCA Addon

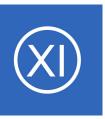

### **Purpose**

This document describes how to enable and use the Nagios Service Check Acceptor (NSCA) addon with Nagios XI. NSCA allows remote Nagios servers and applications to send passive host and service check results to a Nagios XI server for processing.

# **Target Audience**

This document is intended for use by Nagios XI Administrators who wish to process passive service checks.

#### **NSCA** Overview

The NSCA addon consists of two parts:

- A server application that runs on your Nagios XI server and listens for client data transfers
- A client application that runs on remote systems and is used by external applications to send data to the Nagios XI server

Communication between clients and the server can be encrypted to ensure secure data transfer.

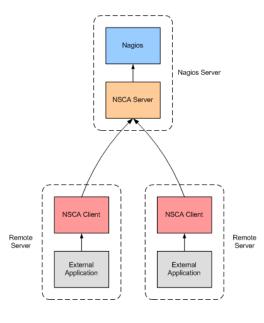

## **Configuration On The Nagios XI Server**

NSCA is part of the Nagios XI distribution and is already installed and partially configured.

In order to enable and use NSCA on your Nagios XI server, you must perform the following steps:

- Enable Remote Access
- Restart xinetd
- Open Firewall Ports
- Configure NSCA Settings

1295 Bandana Blvd N, St. Paul, MN 55108 <u>sales@nagios.com</u> US: 1-888-624-4671 INTL: 1-651-204-9102

## **Nagios XI**

#### **How To Use The NSCA Addon**

These steps require you to establish a terminal session to your Nagios XI server as the root user.

### **Enable Remote Access**

By default, NSCA can only allows connections from the Nagios XI server itself. In order to allow remote hosts and applications to send passive results to Nagios XI you will need to configure access. To do this, open the the following file in vi:

When using the vi editor, to make changes press i on the keyboard first to enter insert mode. Press Esc to exit insert mode.

Edit the only\_from variable to include the specific IP addresses you want to allow to send passive checks to Nagios XI. This is a space delimited list. To allow traffic from 192.168.4.111 you would make the change below:

only from 
$$= 127.0.0.1 192.168.4.111$$

You can also allow an IP range, for example the class C subnet of 192.168.4.0 is defined as:

only from 
$$= 127.0.0.1 192.168.4.0/24$$

You can remove or comment out the only\_from line if you wish to allow traffic from all remote machines and applications.

When you have finished, save the changes in vi by typing:

:wq

and press Enter.

1295 Bandana Blvd N, St. Paul, MN 55108 <u>sales@nagios.com</u> US: 1-888-624-4671 INTL: 1-651-204-9102

**Nagios XI** 

#### **How To Use The NSCA Addon**

### **Restart xinetd**

After updating /etc/xinetd.d/nsca you must restart the xinetd service with the following command:

#### RHEL | CentOS | Oracle Linux | Debian | Ubuntu

```
systemctl restart xinetd
```

# **Open Firewall Ports**

The local firewall for the operating system requires  ${\tt TCP}$  port 5667 to be opened to allow inbound traffic.

Execute the following commands in your terminal session to open the ports permanently:

#### RHEL | CentOS | Oracel Linux

```
firewall-cmd --zone=public --add-port=5667/tcp
firewall-cmd --zone=public --add-port=5667/tcp --permanent
```

#### Ubuntu

Ubuntu does not have the firewall enabled by default, however here are the commands if it is enabled:

```
ufw allow proto tcp from any to any port 11211 ufw reload
```

#### Debian

Debian does not have the firewall enabled by default, however here are the commands if it is enabled:

```
iptables -I INPUT -p tcp --dport 11211 -j ACCEPT
```

# **Configure NSCA Settings**

1295 Bandana Blvd N, St. Paul, MN 55108 sales@nagios.com US: 1-888-624-4671 INTL: 1-651-204-9102

# **Nagios XI**

#### **How To Use The NSCA Addon**

You will need to configure a password and decryption method that is used to decrypt data that is sent to NSCA. You configure these settings by navigating to **Admin > Check Transfers > Inbound Transfers** in the Nagios XI interface.

Click the **NSCA** tab to access the NSCA settings.

- Check the box I have completed these steps to acknowledge that you updated the /etc/xinetd.d/nsca file
- Select your Decryption Method and enter a Password
- Click the **Update Settings** button

Please refer to the screenshot on the following page that shows these selections.

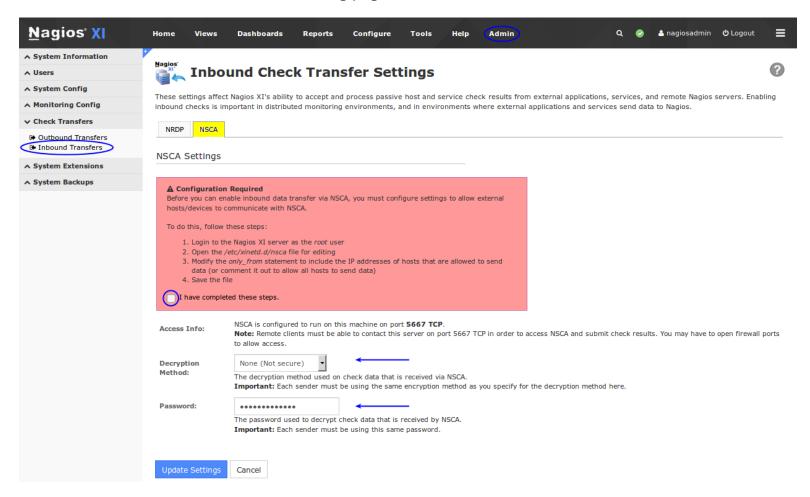

1295 Bandana Blvd N, St. Paul, MN 55108 sales@nagios.com US: 1-888-624-4671 INTL: 1-651-204-9102

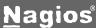

### **Client Installation**

In order to send a passive check result from a remote server, an NSCA client must be used on the remote server. There are several Nagios addons that are distributed with an NSCA client implementation. You can find several of these addons on the Nagios Exchange website using the link

If you need a command-line client for Linux/Unix systems, you can download and install the NSCA addon on the remote machine. The NSCA addon can be downloaded from <a href="http://www.nagios.org/download/addons">http://www.nagios.org/download/addons</a>.

Instructions for installing the NSCA client can be found in the community contributed documentation located here: <a href="http://nagios.sourceforge.net/download/contrib/documentation/misc/NSCA\_Setup.pdf">http://nagios.sourceforge.net/download/contrib/documentation/misc/NSCA\_Setup.pdf</a>.

The Windows agent NSClient++ can be configured to send check results to NSCA, please refer to the following documentation:

<u>Using NSClient++ For Passive Checks</u>

### NRDP - An Alternative Solution

Nagios Remote Data Processor (NRDP) is the recommended solution for integrating passive check results with Nagios XI. Please refer to the NRDP Overview documentation for detailed information.

# Finishing Up

This completes the documentation on how to use the NSCA addon in Nagios XI.

If you have additional questions or other support related questions, please visit us at our Nagios Support Forums:

### https://support.nagios.com/forum

The Nagios Support Knowledgebase is also a great support resource:

https://support.nagios.com/kb

1295 Bandana Blvd N, St. Paul, MN 55108 sales@nagios.com US: 1-888-624-4671 INTL: 1-651-204-9102